# **Twainable с кряком Скачать бесплатно без регистрации For Windows**

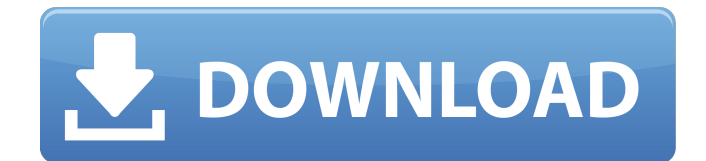

## **Twainable Crack + Download [Win/Mac]**

В этой статье мы покажем вам некоторые полезные и забавные функции, которые вы можете включить в свой рабочий процесс постобработки, используя ряд различных инструментов редактирования графики. Зачем тратить часы на ретушь изображения, прежде чем использовать его в своей публикации? Зачем тратить часы на ретушь изображения, прежде чем использовать его в своей публикации? Нет никаких сомнений в том, что постпродакшн является важным этапом в производстве любой творческой работы. Для фотографа этап постпродакшена может быть даже более важным, чем сама съемка. Несмотря на то, что он не так популярен, как Photoshop, вы вполне можете сэкономить время и выполнить работу, не тратя часы на собственную ретушь. В этом уроке мы покажем вам, как добавить рамку к неподвижному изображению, чтобы придать ему вид винтажного плаката. Вы также узнаете, как удалить или исправить неровные блики и тени на изображениях. В конце концов, вы научитесь их сочетать. Привет, дорогой читатель, Прежде чем вы продолжите читать эту статью, давайте рассмотрим несколько вещей, связанных с избранным изображением, которое вы видите выше. Во-первых, эта картинка изначально была сделана с помощью paint.net, бесплатного программного обеспечения с открытым исходным кодом для художников-графиков. Его также можно использовать как инструмент веб-дизайна. Вовторых, это изображение было сделано в tiff с выдержкой 64 - чем выше значение экспозиции, тем ярче картинка. Теперь давайте перейдем к методам, которые мы будем использовать: 1. Добавление эффектной фоновой рамки 2. Уточнение теней 3. Уточнение основных моментов Имея это в виду, давайте взглянем на следующее изображение ниже. Привет, дорогой читатель, Прежде чем вы продолжите читать эту статью, давайте рассмотрим несколько вещей, связанных с избранным изображением, которое вы видите выше. Во-первых, эта картинка изначально была сделана с помощью paint.net, бесплатного программного обеспечения с открытым исходным кодом для художников-графиков. Его также можно использовать как инструмент веб-дизайна. Во-вторых, это изображение было сделано в tiff со значением экспозиции 64, чем выше значение экспозиции, тем ярче картинка. Теперь давайте перейдем к методам, которые мы будем использовать: 1. Добавление эффектной фоновой рамки 2. Уточнение теней 3. Уточнение основных моментов Имея это в виду, давайте взглянем на следующее изображение ниже. На этот раз мы покажем вам, как вернуть

#### **Twainable Crack+**

Этот плагин может показаться простым, но результаты, которые он дает, потрясающие. На

самом деле, это похоже на волшебство, как вы можете получить изображение с TWAINсовместимого устройства и превратить его в картину. Небольшой учебник о том, как использовать Twainable Crack For Windows, можно найти здесь. Хотя это важное дополнение к рисованию, поскольку оно позволяет получать изображения с TWAIN-совместимого сканера и легко создавать красивые работы. Однако тем из вас, кто ищет надежную альтернативу Photoshop, которая не является бесплатной, мы советуем вам попробовать Framemaker 8. Он имеет множество функций, таких как перенос слоев и управление, которые, по мнению некоторых пользователей, лучше, чем Photoshop. Adobe сделала Framemaker намного более мошным, поскольку они выпустили несколько обновлений для него за годы, прошедшие с тех пор, как он стал бесплатным. Текущая версия Framemaker - 8.0.10.2793, которую вы можете скачать здесь. Текущая версия Photoshop на момент публикации - 2018. Особенности Framemaker 8: Слепое заполнение Пакетное переименование Пакетное преобразование Захват TWAIN-совместимых изображений Захват изображений из файлов IPG Захват с путей Четкие TWAIN-совместимые изображения Цветовой баланс Раскрасить Отношение кадрирования к экрану Отношение обрезки к текстовой области Дублировать Залейте одним цветом Заливка Коллекция диафильмов Жесткое исправление, похожее на инструмент ретуши Импорт 3D-объектов Изменить размер Повернуть и отразить Выделить часть файла Tpaфapeт Трансформировать Posterize — это плагин, который позволяет вам делать различные преобразования в изображение. Хотя результат не так привлекателен, как преобразования, применяемые в Photoshop, вы можете сэкономить время, используя его, потому что все настройки находятся прямо здесь, что экономит вам много времени. Пресеты постеризации: Posterize поставляется с тремя предустановками, которые включают в себя такие эффекты, как размытие, тиснение, постеризация, сдвиг наклона, виньетка и другие. Кроме того, вы можете сохранить эти пресеты, чтобы создать тот же вид и получить все необходимые пресеты. Используя эти пресеты, вы можете легко преобразовать и воссоздать изображение. Постеризация описания: Плагин с творческим и интеллектуальным интерфейсом, который позволяет вам изменять изображения в ваших приложениях без использования Photoshop. Кроме того, вам нужно будет знать всего несколько простых команд для выбора нужных пресетов. Полезный учебник можно найти здесь. Если вы ищете 1709e42c4c

## **Twainable Free Download PC/Windows**

Twainable — это мощный и простой в использовании плагин, который превращает TWAINсовместимые сканеры в более удобную замену обычному сканеру. Просто подключите выбранный вами сканер к компьютеру, установите расширение Twainable и добавьте Twainable в строку меню для автоматического запуска. Как работает Twainable? Все, что нужно Twainable, — это TWAIN-совместимый сканер, подключенный к вашему компьютеру. Сканер будет указан на панели настроек Twainable, прямо под статусом поддержки Scanner to Twainable. Просто дважды щелкните файл, который вы хотите отсканировать в файловом браузере, и вуаля! Файл будет мгновенно перенесен на ваш компьютер. Совместимость Twainable с TWAIN была протестирована и подтверждена для следующих сканеров: UMAX, Artix, PhotoSystem, Agfa, Epson, Kodak и Xerox. Передача изображения Подключите Twainable к сканеру, откройте диалоговое окно «Параметры Twainable», выберите интерфейс TWAIN вашего сканера, и Twainable будет готов к использованию. Вы можете найти Twainable в меню «Инструменты», где он представлен глифом, показывающим, что сканер подключен к компьютеру. Настройки Twainable по умолчанию можно легко изменить на панели настроек. Другие параметры, которые можно настроить, включают: Шаблон имени файла: создайте новые имена файлов на основе номера отсканированного изображения. Расширение: Расширение (.PDF,.JPG,.TIF,.BMP и т. д.) будет добавлено к имени файла после завершения сканирования. Место назначения вывода: выберите, где будет храниться отсканированный файл и куда его впоследствии скопировать в буфер обмена. В диалоговом окне «Параметры Twainable» также есть кнопка «Сканировать», которая активирует сканер после завершения настроек и готовности начать сканирование. Форматы файлов При сканировании Twainable может обрабатывать изображения практически любого формата. Вот как Twainable может их прочитать: JPEG ТИФФ СЫРОЙ PNG гифка БМП ПНМ PNG, GIF и BMP поддерживаются по умолчанию. На панели настроек вы найдете следующие параметры: Книжная подгонка: это процент области предварительного просмотра сканера, где ваше изображение должно поместиться в окне предварительного просмотра. Ползунок масштабирования: эта функция расширяет или сужает область предварительного просмотра вверх или вниз. Переключение ч/б: всякий раз

## **What's New In?**

Как некоторые из вас знают, Twainable — это исходный плагин TWAIN, разработанный мной. С Twainable вы можете использовать многие сканеры от Canon, Epson и всех других поставщиков с поддержкой TWAIN, ничего не делая. Просто установите Twainable, скажите своему сканеру использовать его, и он заработает. Если вы хотите чего-то более сложного, вы можете использовать Twainable для автоматической отправки отсканированных файлов на ваш принтер (или другой носитель информации). Мне не удалось заставить Twainable автоматически отправлять файлы на принтер без настройки очереди печати, так что это не встроенная функция. Если вы хотите автоматически сканировать файлы на принтер, вам необходимо установить и настроить очередь печати (как описано в разделе УСТРОЙСТВА С ДВУМЯ ПОРТАМИ файла справки) Ключевая особенность: Вы можете сканировать в буфер обмена или выбрать сканирование в папку TWAIN. Если вы выберете сканирование в папку TWAIN, все ваши сканы будут отправлены в эту папку. Сканировать в буфер обмена: Если вы решите сканировать в буфер обмена, вы можете распечатать, сохранить или отправить по электронной почте сколько душе угодно. Установите Twainable: Вам необходимо установить и зарегистрировать Twainable. Вы можете установить его, разархивировав архив (команда «распаковать Twainable.rar», а затем дважды щелкнуть Twainable.exe) Настройте Twainable: Вам нужно будет настроить Twainable, чтобы ваш сканер использовал его. Это можно сделать, выбрав Twainable в меню «Настройки», а затем выбрав «Настройки» -> «Тип источника».

Выберите тип TWAIN, а затем нажмите кнопку OK на этом экране. Вы также можете выбрать Settings->Target Type и сделать то же самое для принтера TWAIN, который вы хотите использовать. Начиная с Твенабл: Вам нужно будет запустить Twainable или просто выбрать Twainable в меню «Эффекты». Если Twainable не отображается в меню «Эффекты», вам может потребоваться перезапустить программу. Расширение Twainable: Вы можете использовать Twainable для приобретения и создания новых сканеров (он запросит файл конфигурации), но вы не можете использовать Twainable для каких-либо других действий со сканером; вы можете использовать его только для сканирования в буфер обмена или в папку. Я не могу поверить, что есть еще люди, использующие плагины TWAIN. TWAIN не такой уж "профи"

# **System Requirements For Twainable:**

-- Дисплей 1920x1080 с частотой обновления 60 Гц --OS X Эль-Капитан версии 10.11.6 --2 ГБ доступной памяти --Процессор 2 ГГц с графической картой Intel HD4000 --Доступ в Интернет --Совместимая версия игры через Steam: --Skyrim Special Edition на 2,50 ГБ --Dragonborn на 3,38 ГБ -- Я могу подтвердить, что он был отправлен с Dragonborn, если у кого-то есть. Это ручная игра. Нет карты

Related links: